# Update Your MyWharton Profile

Last Modified on 06/24/2025 4:31 pm EDT

Update your MyWharton profile that is searchable via the People section of MyWharton.

#### **Before You Start**

You need a MyWharton Community account to access the interface. Most students and certain staff designated by each department will be using MyWharton. If you cannot log in, contact:

- Students: support@wharton.upenn.edu
- Staff: mywharton-support@wharton.upenn.edu

### **Table of Contents**

- Update Your Profile
- Questions?

### **Update Your Profile**

1. Log in to MyWharton Community (https://mywharton.wharton.upenn.edu/s/) and click your name in the upper right-hand corner and then select My Profile.

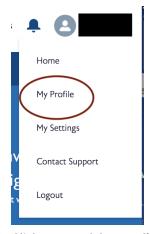

2. Click on any of the **pencil icons** in the different sections of your profile to make updates and then hit **Update** & **Close**.

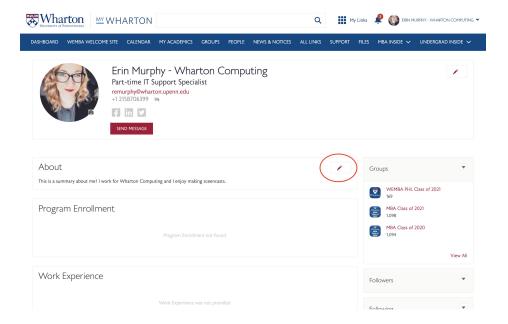

## Questions?

?Top

Students - email support@wharton.upenn.edu.

 $Staff-email\ mywharton-support@wharton.upenn.edu\ .$